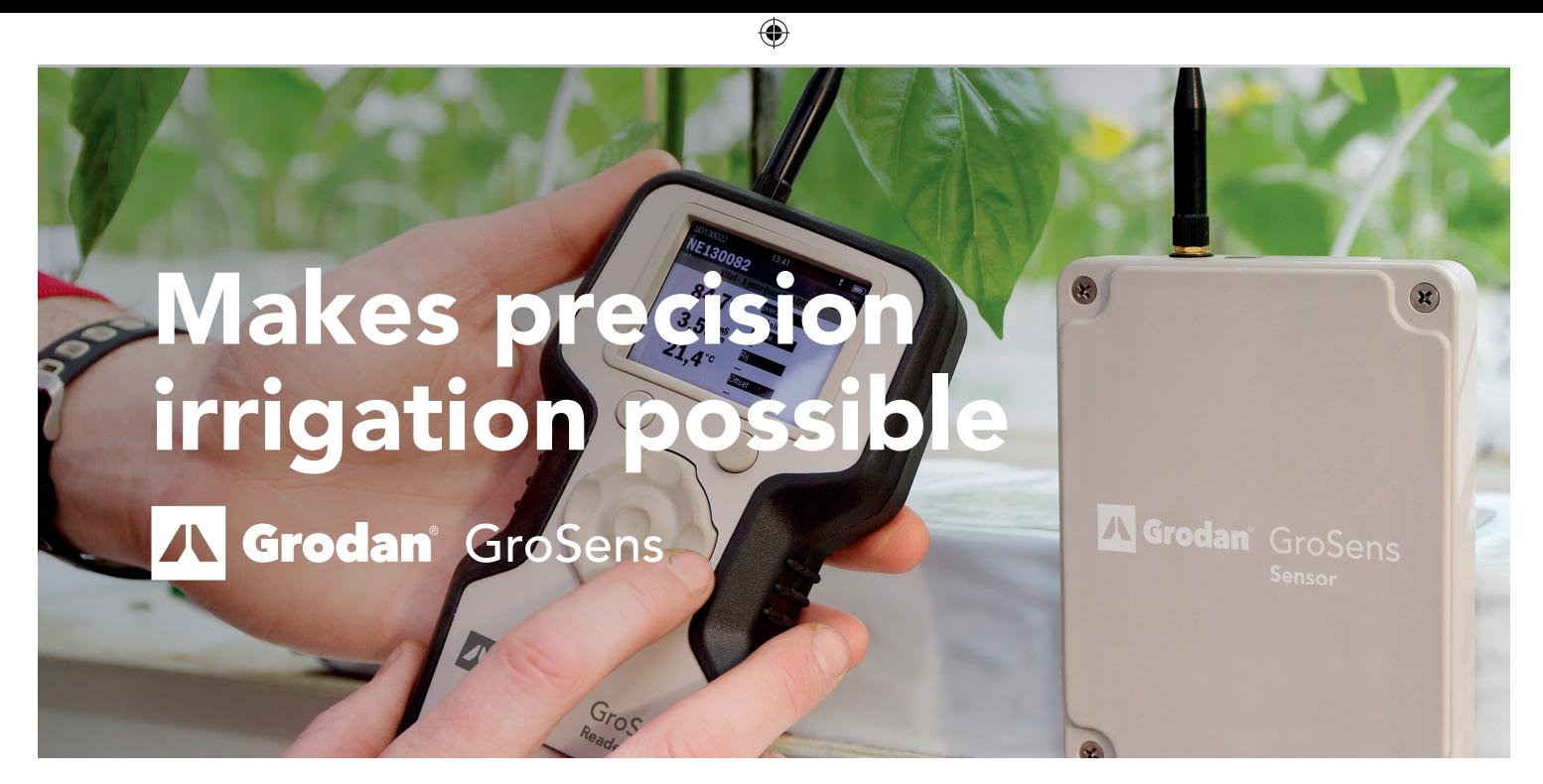

## How to get started with your GroSens MultiSensor system

Thank you for purchasing a GroSens MultiSensor system.

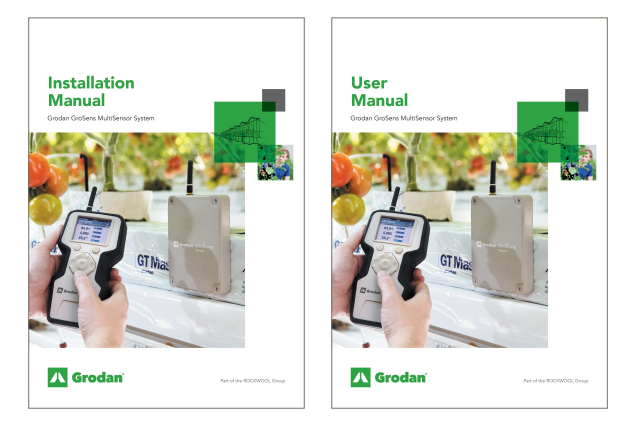

## Download Manuals

The manuals how to operate the MultiSensor system can be downloaded from www.grodan.com/GroSens.

For a correct installation of the GroSens MultiSensor system, follow the instructions in the Installation Manual.

For optimal use of the GroSens Multi Sensor system, follow the instructions in the User Manual.

Manuals are available in various languages.

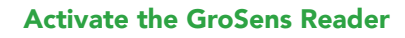

◈

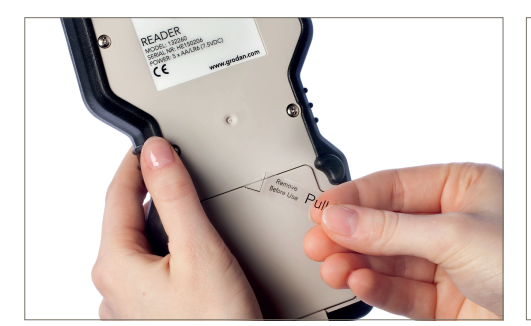

First remove the plastic slip at the back of the reader to get the batteries working

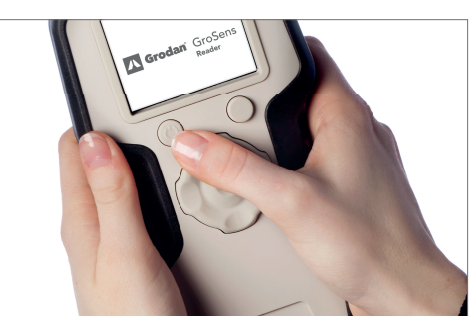

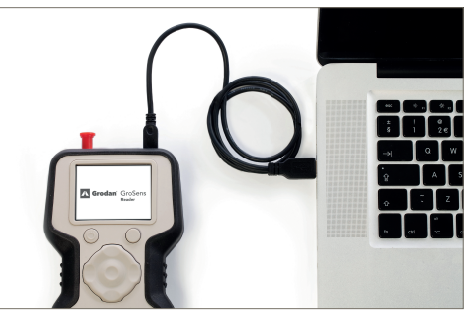

Push the top left button to switch on the reader Connection of reader to computer via USB cable

## Downloader program

To export data to an excel file, a small software program needs to be downloaded and installed at a PC. This program called GroSens downloader can also be found on our website www.grodan.com/GroSens. In order to download files to your PC, the HandHeld (Reader) has to be connected to your computer via the supplied USB cable. The instruction can be found in the Reader manual.

⊕